#### Creare oggetti

#### In linguaggio Javascript

#### document.createElement()

- La seguente istruzione crea un nuovo oggetto di tipo paragrafo
	- var elementoP =

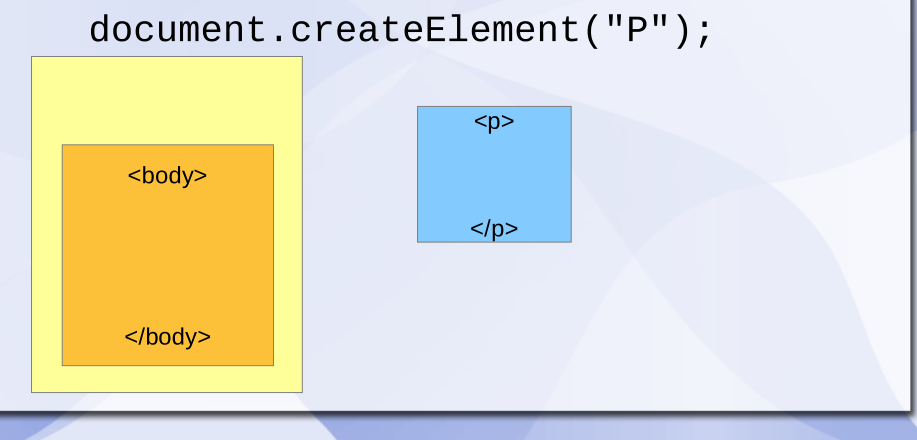

### La struttura della pagina

- La struttura delle pagina web è realizzata attraverso una serie di elementi contenuti gerarchicamente uno dentro l'altro.
- Questa è la struttura dell'oggetto document

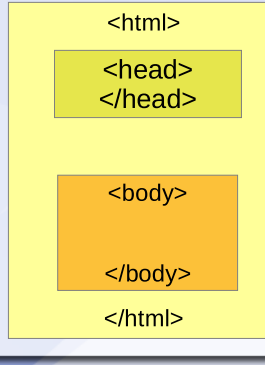

 L'obiettivo di questo esempio è quello di aggiungere un paragrafocon un testo nel <body> senza scrivere nulla in linguaggio HTML, ma usando il Javascript

### document.createTextNode()

- La seguente istruzione crea un nuovo oggetto di tipo TextNode
	- var elementoT =

document.createTextNode("Ciao!");

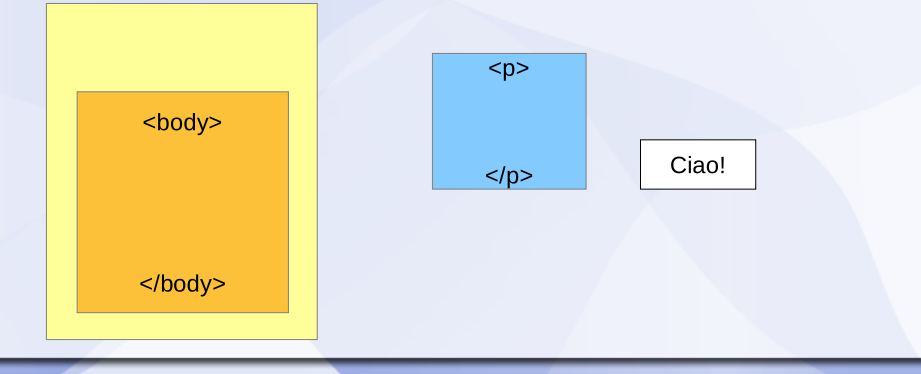

#### elementoP.appendChild()

- La seguente istruzione inserisce il testo creato all'interno del paragrafo
	- = elementoP.appendChild(elementoT);

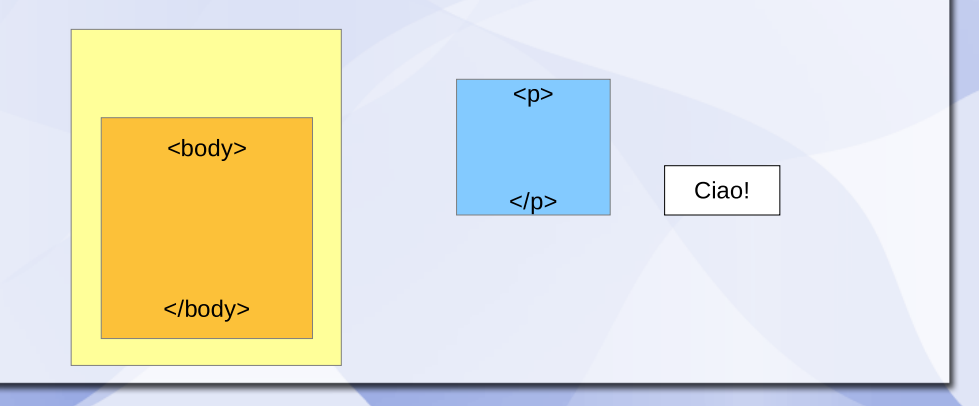

# La funzione

- var elementoP =<br>
document.createElement("P");<br>
 var elementoT =<br>
document.createTextNode("Ciao!");<br>
 elementoP.appendChild(elementoT);<br>
document.body.appendChild(elementoP);<br>
shody<br>
ciao!
- -
- 
- 

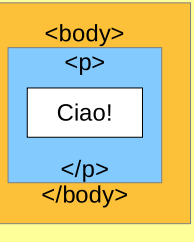

# body.appendChild()

- La seguente istruzione inserisce il paragrafo e il suo testo nel corpo della pagina
	- document.body.appendChild(elementoP);

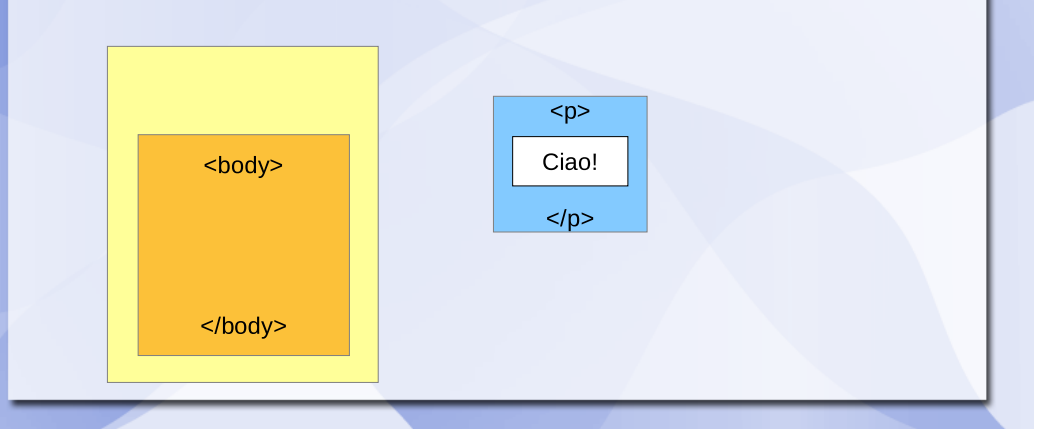

## La visualizzazione

- La parola "Ciao" compare effettivamente nella pagina solo dopo l'esecuzione dell'ultima istruzione, che inserisce il paragrafo nel corpo della pagina.
- Dove si trovano gli oggetti creati fino a che non vengono visualizzati?
- Sono <u>solo var</u>iabili nella memoria del computer.

Ciao!

- Copyright (c) 2012 Fabio Proietti
- fabio.proietti AT istruzione DOT it
- $\bullet$
- Quest' opera è distribuita con licenza Creative Commons Attribuzione - Condividi allo stesso modo 3.0 Italia.
- http://creativecommons.org/licenses/by-sa/3.0/it/

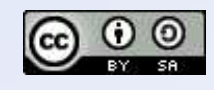